# Konfigurieren der LLDP-Einstellungen (Global Link Layer Discovery Protocol) auf einem Switch über die CLI (Command Line Interface)  $\overline{a}$

## Ziel

Das LLDP (Link Layer Discovery Protocol) Media Endpoint Discovery (MED) stellt zusätzliche Funktionen zur Unterstützung von Medienendgeräten bereit, z. B. die Anzeige von Netzwerkrichtlinien für Anwendungen wie Sprache oder Video, die Erkennung des Gerätestandorts und Informationen zur Fehlerbehebung. LLDP und Cisco Discovery Protocol (CDP) sind beide ähnliche Protokolle. Der Unterschied besteht darin, dass LLDP die Interoperabilität zwischen verschiedenen Anbietern erleichtert und CDP proprietär ist.

LLDP kann in Szenarien verwendet werden, in denen Sie zwischen Geräten arbeiten müssen, die nicht von Cisco proprietär sind, und Geräten, die von Cisco proprietär sind. Sie können das LLDP-Protokoll zur Fehlerbehebung verwenden. Der Switch liefert alle Informationen zum aktuellen LLDP-Status der Ports. Sie können diese Informationen verwenden, um Verbindungsprobleme im Netzwerk zu beheben.

Dieser Artikel enthält Anweisungen zum Konfigurieren der LLDP-Eigenschaften auf dem **Switch** 

Hinweis: Um zu erfahren, wie die LLDP-Eigenschaften Ihres Switches über das webbasierte Dienstprogramm konfiguriert werden, klicken Sie [hier](https://sbkb.cisco.com/CiscoSB/ukp.aspx?login=1&pid=2&app=search&vw=1&articleid=2572).

## Anwendbare Geräte

- Serie Sx300
- Serie Sx350
- SG350X-Serie
- Serie Sx500
- Serie Sx550X

### **Softwareversion**

- 1.4.7.05 Sx300, Sx500
- 2.2.8.4 Sx350, SG350X, Sx550X

### Konfigurieren der globalen LLDP-Eigenschaften auf dem Switch über die CLI

### Globale LLDP-Eigenschaften konfigurieren

Schritt 1: Melden Sie sich bei der Switch-Konsole an. Der Standardbenutzername und das Standardkennwort lautet cisco. Wenn Sie einen neuen Benutzernamen oder ein neues Kennwort konfiguriert haben, geben Sie stattdessen die Anmeldeinformationen ein.

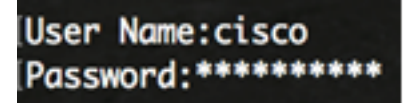

Hinweis: In diesem Beispiel erfolgt der Zugriff auf den Switch SG350X über Telnet.

Schritt 2: Geben Sie im privilegierten EXEC-Modus des Switches den globalen Konfigurationskontext ein, indem Sie Folgendes eingeben:

#### **Konfiguration** von SG350X#

Schritt 3: Um die LLDP-Funktion auf dem Switch global zu aktivieren, geben Sie Folgendes ein:

#### SG350X(config)#**lldp-Ausführung**

Hinweis: LLDP ist standardmäßig global aktiviert.

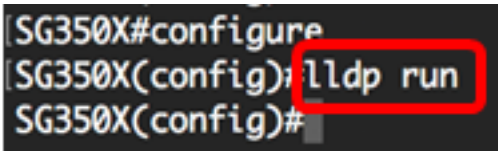

Schritt 4: (Optional) Um die LLDP-Funktion global zu deaktivieren, geben Sie Folgendes ein:

#### SG350X(config)#**kein LDP-Run**

Schritt 5: (Optional) Um die LLDP-Paketbehandlung bei global deaktiviertem LLDP zu definieren, geben Sie Folgendes ein:

SG350X(config)#**lldp ldpdu [Filterung] | Überflutung]** Folgende Optionen stehen zur Verfügung:

- filtern Gibt an, dass LLDP-Pakete gefiltert oder gelöscht werden, wenn LLDP global deaktiviert ist.
- Flooding Gibt an, dass LLDP-Pakete geflutet oder an alle Schnittstellen im Virtual Local Area Network (VLAN) weitergeleitet werden, wenn LLDP global deaktiviert ist. Hinweis: In diesem Beispiel wird Flooding eingegeben.

SG350X(config)#no lldp run |SG350X(config)<mark>#lldp lldpdu flooding</mark> SG350X(config)#

Hinweis: LLDP-Pakete werden gefiltert, wenn LLDP global deaktiviert ist.

Wenn LLDP global deaktiviert ist und der LLDP-Paketverarbeitungsmodus überflutet wird, werden LLDP-Pakete mit den folgenden Ausnahmen als Datenpakete behandelt:

- VLAN-Eingangsregeln werden nicht auf LLDP-Pakete angewendet. Die LLDP-Pakete werden an allen Ports eingeschlossen, für die der STP-Status (Spanning Tree Protocol) Forwarding ist.
- Auf LLDP-Pakete werden keine standardmäßigen Regeln für die Ablehnung aller Pakete angewendet.
- VLAN-Ausgangs-Regeln werden nicht auf LLDP-Pakete angewendet. Die LLDP-Pakete ●werden an alle Ports geflutet, für die der STP-Status Forwarding (Weiterleitung) ist.

• LLDP-Pakete werden als nicht markiert gesendet.

Schritt 6: Um die maximale Übertragungsrate für LLDP-Benachrichtigungen zu konfigurieren, geben Sie Folgendes ein:

#### SG350X(config)#**LLDP-Benachrichtigungsintervall [Sekunden]**

• interval (Intervall) - Das Gerät sendet in der angegebenen Periode nicht mehr als eine Benachrichtigung. Der Bereich liegt zwischen 5 und 3600 Sekunden. Das Standardintervall beträgt 5 Sekunden.

Hinweis: In diesem Beispiel beträgt das verwendete Intervall 360 Sekunden.

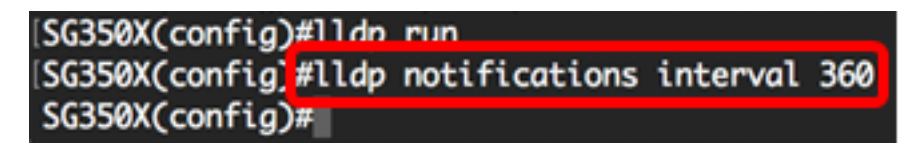

Schritt 7: (Optional) Geben Sie Folgendes ein, um die maximale Übertragungsrate für LLDP-Benachrichtigungen an die Standardeinstellung zurückzugeben:

#### SG350X(config)#**kein LDP-Benachrichtigungsintervall**

Schritt 8: Geben Sie Folgendes ein, um festzulegen, wie oft die Software LLDP-Updates sendet:

SG350X(config)#**lldp-Timer [Sekunden]**

• timer seconds (Zeitgeber-Sekunden): Gibt an, wie oft die Software LLDP-Updates in Sekunden sendet. Der Bereich liegt zwischen 5 und 32768 Sekunden. Der Standardwert ist 30 Sekunden.

Hinweis: In diesem Beispiel beträgt der verwendete Timer 60 Sekunden.

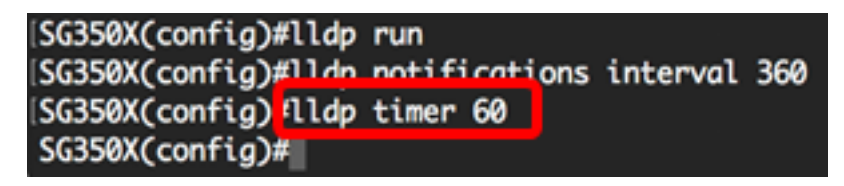

Schritt 9: (Optional) Geben Sie Folgendes ein, um die standardmäßige LLDP-Timer-Konfiguration wiederherzustellen:

#### SG350X(config)#**kein LDP-Timer**

Schritt 10: Geben Sie Folgendes ein, um festzulegen, wie lange das empfangende Gerät ein LLDP-Paket hält, bevor es verworfen wird:

#### SG350X(config)#**lldp hold-multiplier [Nummer]**

hold-multiplier number - Gibt das LLDP-Pakethaltezeitintervall als ein Vielfaches des LLDP-● Timer-Werts an. Der Bereich liegt zwischen 2 und 10, der Standardwert ist 4. Hinweis: In diesem Beispiel ist der Wert für den Hold-Multiplikator auf 5 festgelegt.

SG350X(config)#lldp\_run SG350X(config)#lldp notifications interval 360 SG350X(config)#lldp timer 60 SG350X(config #lldp hold-multiplier 5  $SG350X(config)$ #

Schritt 11: (Optional) Geben Sie Folgendes ein, um die maximale Übertragungsrate für

LLDP-Benachrichtigungen an die Standardeinstellung zurückzugeben:

#### SG350X(config)#**kein LLDP-Hold-Multiplikator**

Schritt 12: Geben Sie Folgendes ein, um die Mindestzeit festzulegen, die ein LLDP-Port vor der Neuinitialisierung der LLDP-Übertragung wartet:

#### SG350X(config)#**lldp reinit [Sekunden]**

• reinit seconds (Wiederherstellungssekunden): Gibt die Mindestdauer in Sekunden an, die ein LLDP-Port wartet, bevor er die LLDP-Übertragung neu initialisiert. Der Bereich liegt zwischen 1 und 10, der Standardwert beträgt 2 Sekunden.

Hinweis: In diesem Beispiel wird die Wiederinitialisierung der LLDP-Übertragungszeit auf 3 Sekunden festgelegt.

SG350X(config)#lldp run SG350X(config)#lldp notifications interval 360 SG350X(config)#lldp timer 60 SG350X(config)#lldp hold-multiplier 5 SG350X(config) flldp reinit 3  $SG350X(config)*$ 

Schritt 13: (Optional) Geben Sie Folgendes ein, um die Konfiguration der LLDP-Übertragung neu zu initialisieren:

#### SG350X(config)#**kein LDP-Reinit**

Schritt 14: Um die Zeitspanne zu konfigurieren, die zwischen aufeinander folgenden LLDP-Frame-Übertragungen aufgrund von Änderungen in der MIB für lokale LLDP-Systeme vergeht, geben Sie Folgendes ein:

#### SG350X(config)#**lldp tx-delay [Sekunden]**

tx-delay seconds (tx-verzögerte Sekunden): Gibt die Verzögerung in Sekunden zwischen ● aufeinander folgenden LLDP-Frame-Übertragungen an, die durch Wertänderungen oder Statusänderungen in der LLDP-MIB für lokale Systeme initiiert wurden. Der Bereich liegt zwischen 1 und 8192 Sekunden, und die Standardübertragungsverzögerung beträgt 2 Sekunden.

Hinweis: In diesem Beispiel ist die Übertragungsverzögerung auf 15 Sekunden festgelegt.

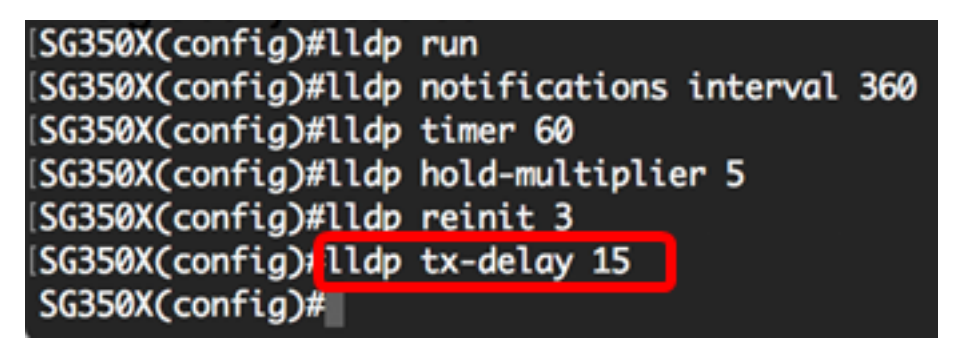

Schritt 15: (Optional) Geben Sie Folgendes ein, um die Werte für die Übertragungsverzögerung an die Standardkonfiguration zurückzugeben:

#### SG350X(config)#**no lldp tx-delay**

Schritt 16: (Optional) Geben Sie zum Konfigurieren der Quelle der Chassis-ID-Meldung in den LLDP-Nachrichten Folgendes ein:

#### SG350X(config)#**lldp Chassis-ID [MAC-Adresse] | Hostname]**

Folgende Optionen stehen zur Verfügung:

- MAC-Adresse Gibt die Chassis-ID an, die die MAC-Adresse (Media Access Control) des Geräts verwendet. Dies ist die Standardeinstellung.
- host-name: Gibt die Chassis-ID an, die für das Gerät konfigurierter Hostname verwendet werden soll.

Hinweis: In diesem Beispiel wird der Hostname verwendet.

[SG350X(config)# ldp chassis-id host-name  $SG350X$ (config)#

Schritt 17: (Optional) Geben Sie Folgendes ein, um die Chassis-ID-Quelle auf die Standardkonfiguration zurückzusetzen:

#### SG350X(config)#**no lldp Chassis-ID**

Schritt 18: Wenn ein Port aktiv ist, kann LLDP mithilfe des Schnellstartmechanismus Pakete schneller als gewöhnlich senden. Um die Anzahl der Pakete zu konfigurieren, die während der Aktivierung des Schnellstartmechanismus gesendet werden, geben Sie Folgendes ein:

#### SG350X(config)#**lldp med Fast-Start-Wiederholungszahl [Nummer]**

• Repeat-count number (Anzahl wiederholter Anrufe): Gibt an, wie oft die LLDPDU (Fast Start LLDP Data Unit) während der Aktivierung des Schnellstartmechanismus gesendet wird. Der Bereich liegt zwischen 1 und 10, der Standardwert ist 3.

Hinweis: In diesem Beispiel ist die Zahl der Wiederholungen auf 5 festgelegt.

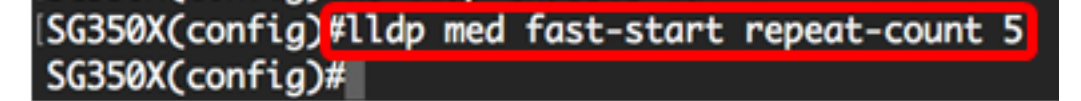

Schritt 19: (Optional) Geben Sie Folgendes ein, um den Wiederholungszähler auf die Standardeinstellung zurückzusetzen:

#### SG350X(config)#**no lldp med fast-start wiederholen-zählen**

Schritt 20: Geben Sie den Befehl exit ein, um zum privilegierten EXEC-Modus des Switches zurückzukehren.

SG350X#**exit**

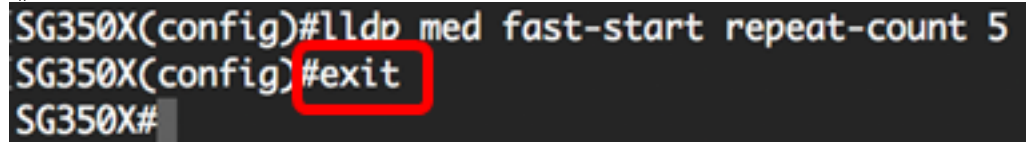

Schritt 21: (Optional) Speichern Sie im privilegierten EXEC-Modus des Switches die konfigurierten Einstellungen in der Startkonfigurationsdatei, indem Sie Folgendes eingeben:

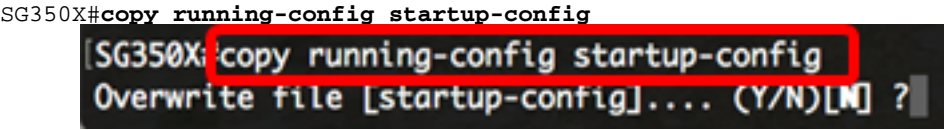

Schritt 22: (Optional) Drücken Sie Y für Ja oder N für Nein auf Ihrer Tastatur, sobald die Eingabeaufforderung Overwrite file [startup-config]... angezeigt wird.

SG350X#copy running-config startup-config Overwrite file [startup-config].... (Y/N)[N] ?Y 10-May-2017 04:59:37 %COPY-I-FILECPY: Files Copy - source URL running-config destinati on URL flash://system/configuration/startup-config 10-May-2017 04:59:39 %COPY-N-TRAP: The copy operation was completed successfully SG350X#

Hinweis: In diesem Beispiel wird Y gedrückt.

Sie sollten jetzt die globalen LLDP-Eigenschaften auf Ihrem Switch erfolgreich über die CLI konfiguriert haben.

Um zu erfahren, wie die LLDP-Einstellungen auf bestimmten Ports am Switch über das webbasierte Dienstprogramm konfiguriert werden, klicken Sie [hier](https://sbkb.cisco.com/CiscoSB/ukp.aspx?login=1&pid=2&app=search&vw=1&articleid=2767), um Anweisungen zu erhalten. CLI-basierte Anweisungen erhalten Sie [hier](https://sbkb.cisco.com/CiscoSB/ukp.aspx?login=1&pid=2&app=search&vw=1&articleid=5578).

### LLDP-Konfigurationseinstellungen anzeigen

Schritt 1: Geben Sie im privilegierten EXEC-Modus des Switches Folgendes ein, um die globalen LLDP-Konfigurationseinstellungen anzuzeigen:

```
SG350X#show lldp-Konfiguration [Interface-ID | detailliert]
Folgende Optionen stehen zur Verfügung:
```
- interface-id (Optional) Gibt die Port-ID an.
- Detailliert (Optional) Zeigt neben den aktuellen Ports auch Informationen für nicht vorhandene Ports an.

Hinweis: In diesem Beispiel wird eine detaillierte LLDP-Konfiguration angezeigt.

SG350X show lldp configuration detailed

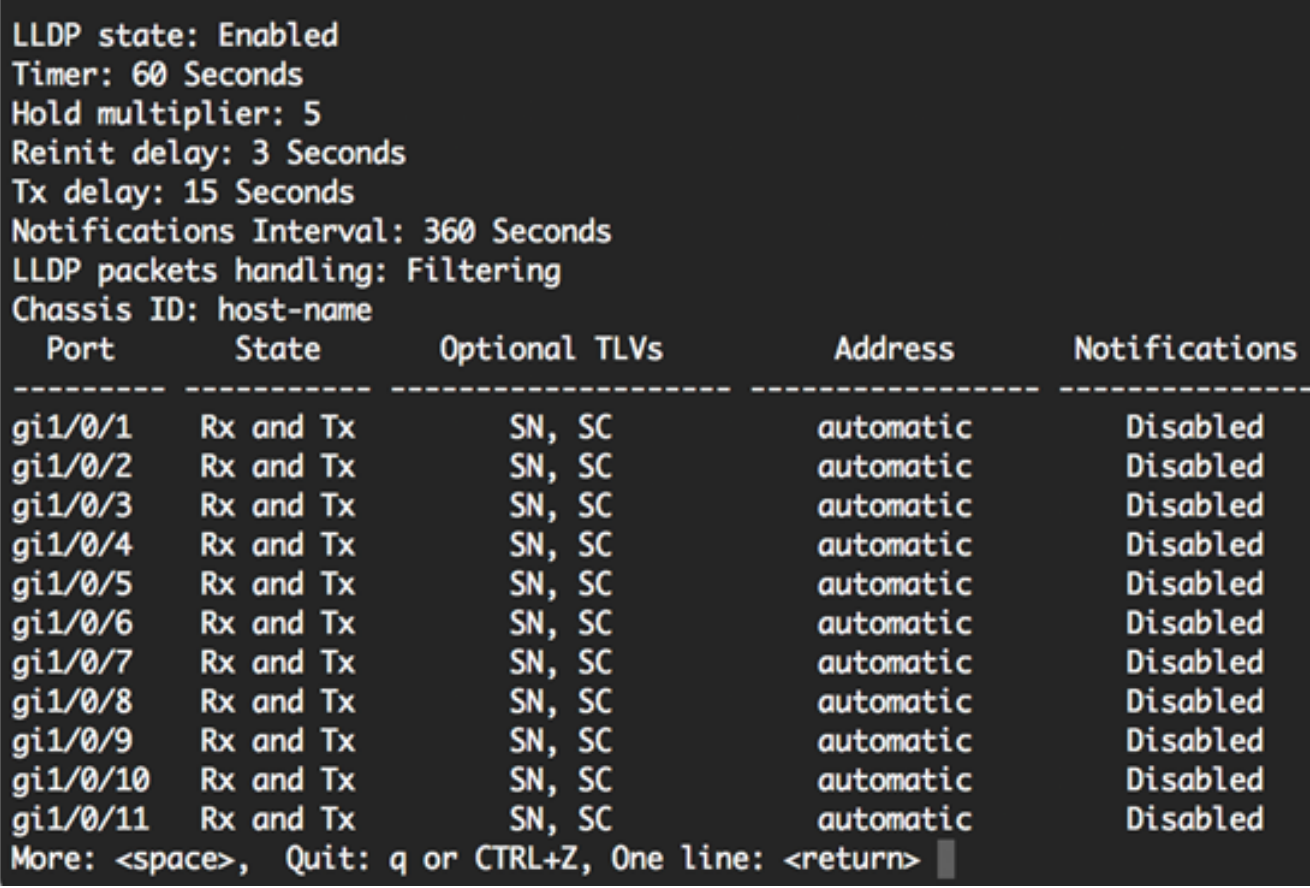

Die LLDP-Konfiguration zeigt folgende Informationen an:

- LLDP-Status Der Status von LLDP im Switch.
- Timer Das Zeitintervall zwischen LLDP-Updates.
- Hold-Multiplikator Die Zeitdauer (als ein Vielfaches des Timer-Intervalls), die das empfangende Gerät ein LLDP-Paket hält, bevor es verworfen wird.
- Reinit delay (Neustartverzögerung) Das Mindestzeitintervall, das ein LLDP-Port abwartet, bevor eine LLDP-Übertragung neu initialisiert wird.
- Tx Delay (Tx-Verzögerung) Die Verzögerung zwischen aufeinander folgenden LLDP-Frame-● Übertragungen, die durch Werte-/Statusänderungen in der MIB des LLDP-lokalen Systems ausgelöst wird.
- Benachrichtigungsintervall Die maximale Übertragungsrate für LLDP-Benachrichtigungen.
- LLDP-Paketverarbeitung Die LLDP-Paketbehandlung, wenn LLDP global deaktiviert ist.
- Chassis-ID Kennung des Chassis.
- Port Die Portnummer.
- State (Status) Der LLDP-Status des Ports.
- Optionale TLVs Optionale TLVs, die angekündigt werden. Mögliche Werte sind:
	- PD Portbeschreibung
	- SN Systemname
	- SD Systembeschreibung
	- SC Systemfunktionen
- Adresse Die angegebene Management-Adresse.
- Benachrichtigungen: Gibt an, ob LLDP-Benachrichtigungen aktiviert oder deaktiviert sind.
- PVID (Interface)-Port-VLAN-ID angekündigt.
- PPVID (Interface)-Protokoll-Port-VLAN-ID angekündigt.
- Protokolle (Schnittstelle) Die ausgewählten Protokolle. Sie sollten jetzt die konfigurierten LLDP-Einstellungen auf Ihrem Switch über die CLI anzeigen lassen.